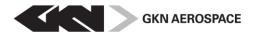

| Dokumenttyp/Document type   | Reg.nr/Reg. No | ).                                                              | Dokdel./Part no.  | Utgåva/Issue | Bilaga/Appendix | Sida/Page |
|-----------------------------|----------------|-----------------------------------------------------------------|-------------------|--------------|-----------------|-----------|
| Manual                      | -              |                                                                 |                   | 8            | 1               | 1 (2)     |
| Utfärdad av/lssued by       | Signatur/Sign  | Affär, Process, Funktion/Business, Process, Function Datum/Date |                   | late         |                 |           |
| GKN Aerospace Engines       |                | -                                                               |                   |              | 2023            | -12-11    |
| Granskad av/Checked by      | Signatur/Sign  | Projekt (eller motsvarande)/Project (or equivalent)             |                   |              |                 |           |
| -                           |                | Supplier Porta                                                  | al                |              |                 |           |
| Fastställd av/Approved by   | Signatur/Sign  | Sekr.klass/Sec. cl                                              | Sekretess/Secrecy |              |                 |           |
| -                           |                |                                                                 |                   |              |                 |           |
| Delumentitel/Decument title |                | •                                                               |                   |              |                 |           |

Dokumenttitel/Document title

## **GKN Aerospace Engines - Supplier Portal**

## SIM Log in Guide for Supplier

## Log in

To log in to the GKN Supplier Portal go to GKN Supplier Portal website: <u>https://supplierportal.gaes.gknaerospace.com/</u> and follow the below steps:

1. Click on the flag (representing your GKN customer)

| Welcome to GKN       | Aerospace Engine Syster        | ms Supplier Portal.        |  |
|----------------------|--------------------------------|----------------------------|--|
| Choose company below | v to login or contact your GKI | N buyer for login details. |  |
| _                    |                                |                            |  |
|                      |                                |                            |  |
|                      |                                |                            |  |
|                      |                                |                            |  |
| GKN Aerospace Norway | GKN Aerospace Sweden           | GKN Aerospace Newington    |  |

The information contained in this document is GKN Aerospace Sweden AB Proprietary information and it shall not – either in its original or in any modified form, in whole or in part – be reproduced, disclosed to a third party, or used for any purpose other than that for which it is supplied, without the written consent of GKN Aerospace Sweden AB. WARNING - This document may contain technical data the export of which is or may be restricted by export control laws. The export, reexport, transfer or re-transfer of this technical data to any other company, entity, person, or destination, or for any use or purpose other than that for which the technical data was originally provided by GKN, is prohibited without prior written approval from GKN and authorization under applicable export control laws. Any infringement of these conditions will be liable to legal action.

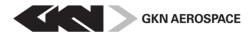

| Dokumenttyp/Document type | Reg.nr/Reg. No. | Dokdel./Part no. | Utgåva/Issue | Bilaga/Appendix | Sida/Page |
|---------------------------|-----------------|------------------|--------------|-----------------|-----------|
| Manual                    |                 |                  | 7            |                 | 2 (2)     |

- Enter your registered email address as your Username on the first line Example: firstname.lastname@suppliercompany.com Second line: Enter your personal password (First time sent by e-mail from GKN)
  - Click on "Log In".

|                      | Login to SIM                                             |       |
|----------------------|----------------------------------------------------------|-------|
| Username<br>Password |                                                          |       |
|                      | Log In<br>ngine Systems Supplier portal, visit apper.se. | ver.6 |

If you need assistance with technical questions or have issues to log in, please contact your GKN contact or our SIM-support: <u>simsupport@apper.se</u> or call +46 (0)31 10 70 79 (open 8-22 CET, Swedish office days).

Please have the following information as subject to your mail or as information to your call:

- SIM GKN Aerospace Engines" ;[The name of your company]; [Your customer, se below]
  - GKN Aerospace Sweden
  - GKN Aerospace Norway
  - GKN Aerospace Newington